九州大学学術情報リポジトリ Kyushu University Institutional Repository

# さくさくGnuplot : 図を貼り付けよう

牧嶋, 直子 九州大学大型計算機センター研究開発部

https://doi.org/10.15017/1470355

出版情報:九州大学大型計算機センター広報. 32 (3), pp.157-172, 1999-09. 九州大学大型計算機セン ター バージョン: 権利関係:

さくさく Gnuplot ~図を貼り付けよう~

## さくさくGnuplot ~図を貼り付けよう~

牧嶋 直子†

Gnuplot\*1は計算結果などを図示する場合に便利な、コマンド入力方式の対話的な関数描画プログラム/グラフ 作成ツールです. Gnuplot で作成した図は EPS や GIF など様々なファイル形式で出力でき、以下の様に IATFX の 原稿や HTML 文書に簡単に取り込むことができます. また, OHP シートにカラー印刷することもできます. 使 用方法の解説の前に,まずは利用例をご覧ください.

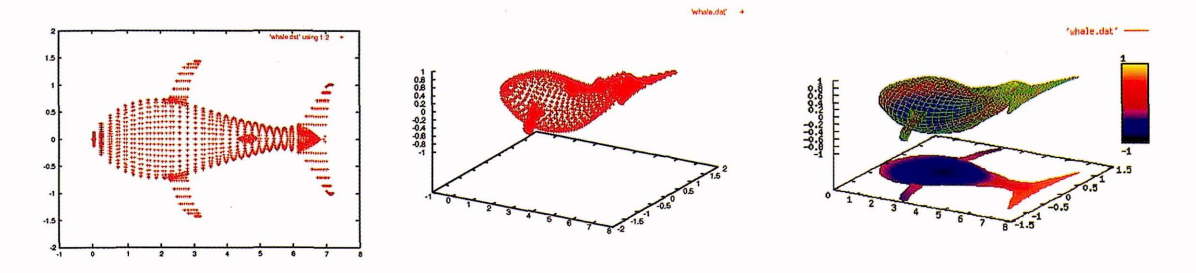

図 1: EPS, GIF 形式での出力

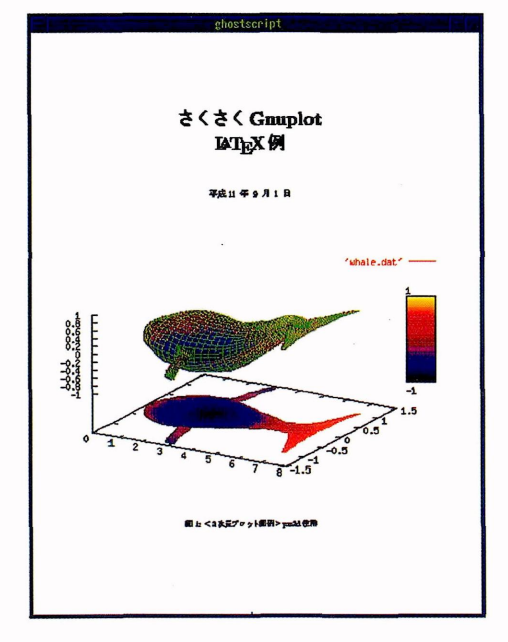

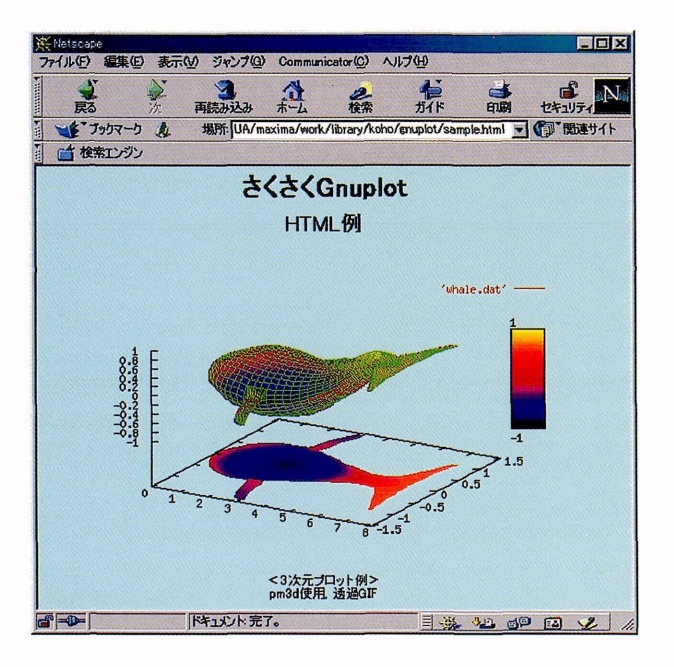

図 2: EPS 形式で IATEX 文書に貼り付け 図 3: GIF 形式で HTML 文書に貼り付け

I大型計算権センター研究開発部E-mail: maxima@cc.kyushu-u.ac.jp

<sup>\*1</sup>Thimas Williams 氏, Colin Kelly 氏らによって開発されたソフトウェア

説

Gaussian distribution contribution from A contribution from B EA Ex ぐ<sqrt(x隷\*2+u\*まZH -  $0.8$ <br>0.6<br>0.4<br>0.2<br>0.2 Jess  $-0.2$ <br> $-0.4$  $\frac{1}{3}$ 

図4:プロット図

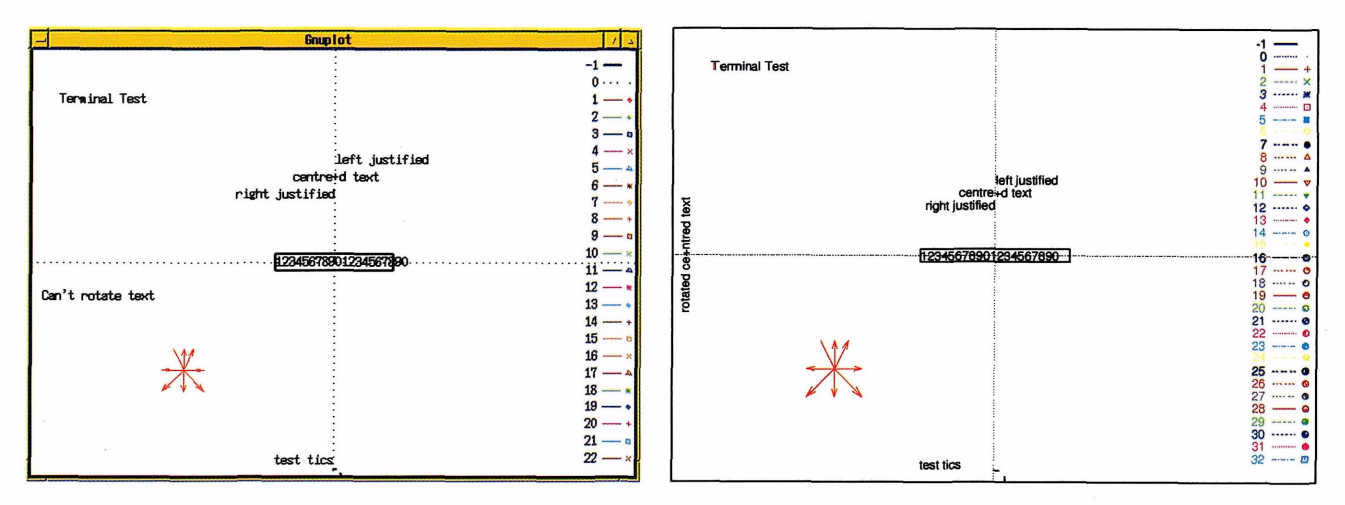

図 5: test コマンドの出力結果 (左:X11,右:EPS)

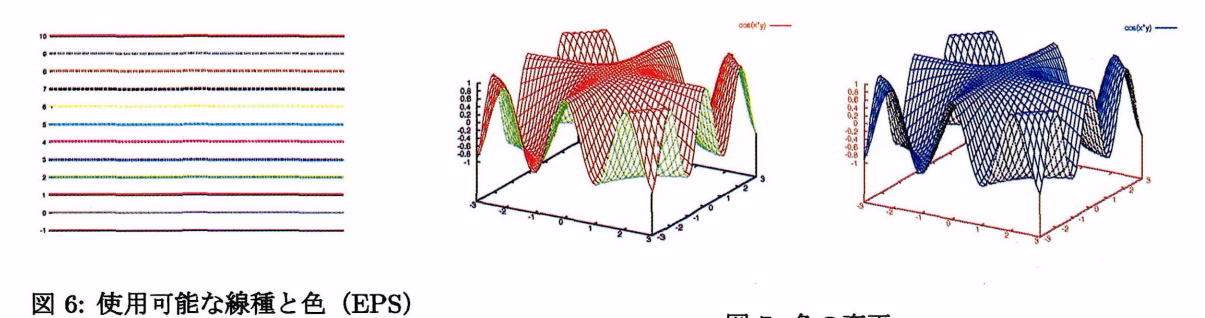

図7:色の変更

## 1 Gnuplotについて

Gnuplotの特徴を簡単に述べます.

- ●簡単な記述で2次元や3次元のグラフをプロット<sup>\*2</sup>できます.
- 動作環境は Solaris, Linux, FreeBSD 等の UNIX OS や Windows など色々あり,かつ, フリーソフトウェ アとして配布されています.そのため,九州大学大型計算機センターだけでなく,仕事場や自宅などでも使 えます.
- PostScript, Tpic special など IATFX で利用可能な各ファイル形式に出力できます.また, GIF 形式のファ イルにも出力できますので, HTML文書にも取り込めます.

Gnuplot の最新のバージョンは 3.7 です (1999年9月現在). 最新版の情報は下記 URL から辿れます.

http : //www. cs. dartmouth. edu/gnuplot\_info.html

また、ソースコードと各種文書は下記 URL から入手できます.

ftp : //ftp. dartmouth. edu/pub/gnuplot

## 2 Gnuplotの起動から終了まで

Gnuplot は対話的なツールですが, Gnuplot のコマンドを羅列したテキストファイルを読み込んで,非対話的に 利用することも可能です.この記事では対話的な利用を中心に説明していきます.

#### 2.1 前準備

Gnuplot は九州大学大型計算機センターでは、ライブラリサーバ wisdom\*3 (IP アドレス: 133.5.9.9) で利用 できます. X Window System を備えた計算機を使えば、遠隔地で画面を表示することができます. そのための環 境変数の設定方法を以下に示します.画面に表示させない場合は, wisdomにログインするだけで,この設定は必 要ありません.

まず,利用者側の計算機から xhost コマンドを実行します. ここで "userws %"は利用者計算機のプロンプト を表します.このコマンドで、ライブラリサーバ wisdom から利用者側の計算機への画面出力を許可します.

userws% xhost +133.5.9.9  $\leftarrow$  (wisdom  $\oslash$  IP  $\nearrow$   $\breve{F} \cup \nearrow$ ) 133.5.9.9 being added to access control list

次に, telnet または rlogin などで wisdom に入り, setenv で環境変数 DISPLAY の設定をします. この設定 で, wisdom側で実行した出力画面を利用者側の計算機に表示できます.

wisdom% setenv DISPLAY 133.5.7.68:0.0 ← (利用者計算機の IP アドレスの例)

これで起動の準備が整いました.

<sup>\*2</sup>プロット "plot"には「点を結んで曲線を描く」という意味があります.

<sup>\*3</sup>サーバ名は今後変更される可能性があります.

#### 2.2 作業の流れ

Gnuplot の詳細な利用方法を述べる前に、実際の作業例を用いて一連の作業の流れを示します. まず最初に wisdom のコマンドラインに "gnuplot" と入力し Gnuplot を起動します.すると "gnuplot> "というプロンプト が表示されます.ここに様々なコマンドを入力することで作図などを行います.主なコマンドはプロット方法を変 更するための各種設定を行う set コマンドと,実際にプロットを行う plot, splot コマンドです. これらのコマ ンドの詳細は,第5節で説明します. exitあるいはquitと入力するとGnuplotを終了できます.

```
wisdom% gnuplot → 七起動
       G N U P L O T
       Unix version 3.7
       patchlevel 0 (+1.1.9 1999/06/01)
       last modified Thu Jan 14 19:34:53 BST 1999
       Copyright(C) 1986 - 1993, 1998, 1999
       Thomas Williams, Colin Kelley and many others
       Type 'help' to access the on-line reference manual
       Send comments and requests for help to <info-gnuplot@dartmouth.edu>
       Send bugs, suggestions and mods to <br/> <br/>bug-gnuplot@dartmouth.edu>
Terminal type set to 'xll:
gnuplot> plot ___
gnuplot> set
gnuplot> set terminal gif
Terminal type set to 'gif'
Options are 'small size 640,480 '
                               ←起動時の terminal (出力ドライバ)は x11
                               ← plot, splot コマンドで図をプロットする.
                                 -__には関数やデータファイル名が入る.
                               ← set コマンドでプロット方法を変更する.
                                 _…には様々なオプションが入る.
                               ←例) terminal (出力ドライバ)を変更する.
gnuplot> set output 'sample.gif' ←例)プロット図の出力先を指定する.
gnuplot> replot                         ← plot, splot コマンドの再実行
gnuplot> save 'samle.plt' ←プロット内容を保存する.
gnuplot> exit
wisdom/,
                         -終了
```
replot コマンドは,最後に実行した plot あるいは splot コマンドを再実行します.途中で set コマンドで設定 を変更した場合は, replotコマンドを実行すると、その変更内容が反映されます. save コマンドは、表示内容を ファイル<sup>\*4</sup>に保存します. このコマンドを用いてファイル(例えば sample.plt というファイル名)に保存してお けば、一旦 Gnuplot を終了した後でも、同じ内容をプロットできます. これには、1oad コマンドで sample.plt を呼び出すか, Gnuplot 起動時のコマンドラインオプションに sample.plt を与えるかします. Gnuplot は対話的 なプログラムですが、この様にプロット内容が書かれたファイルをコマンドラインオプションにして起動し、非 対話的に使う方が便利な場合も多いです.この記事では対話的利用の例を用います.

gnuplot> load 'sample.pit'

wisdom/, gnuplot sampie.pit

<sup>\*4</sup>ファイルはテキスト形式なので,テキストエディタで修正できます.

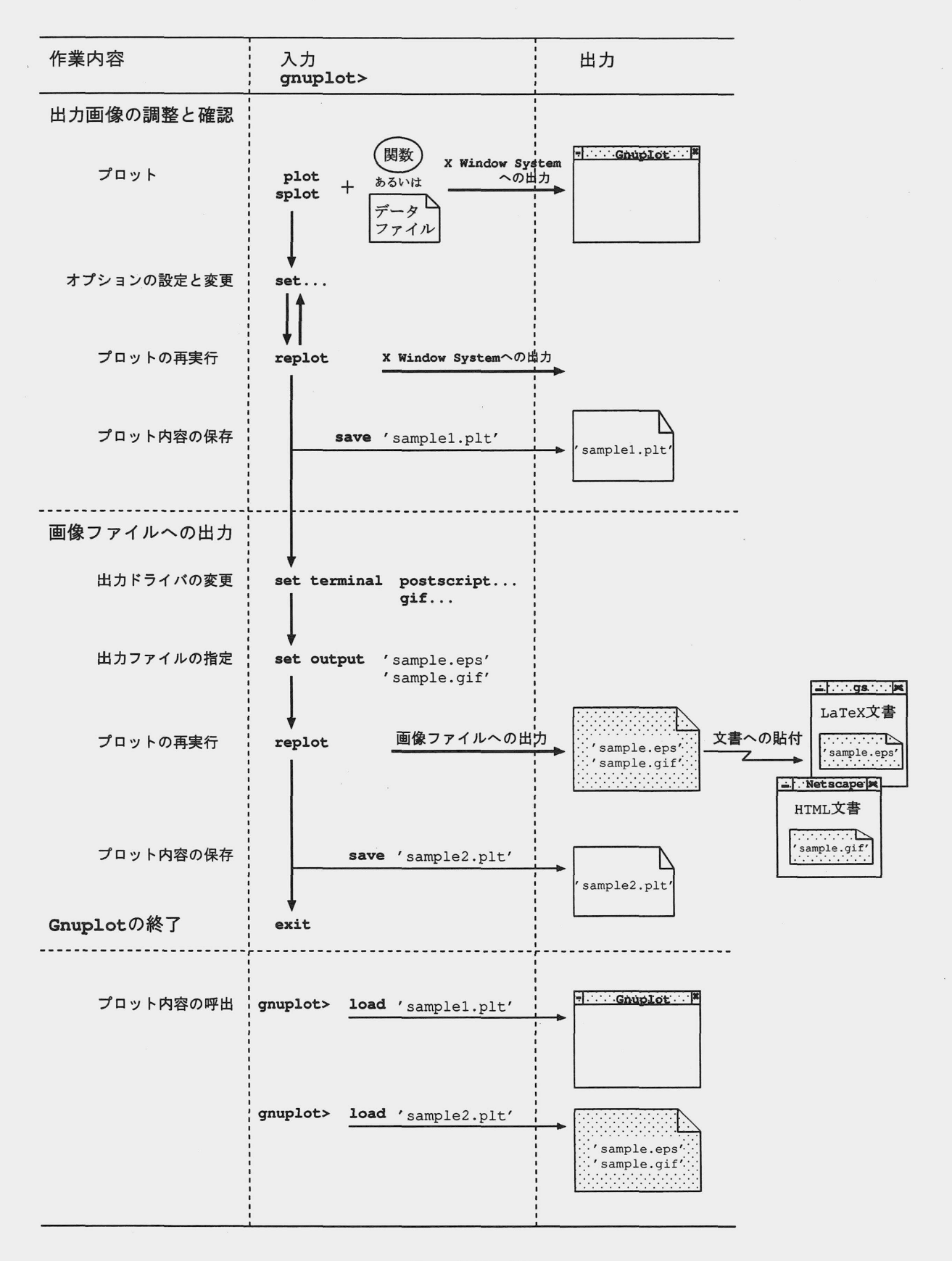

図8:作業の流れ

## 3 プロット図を描画してみる

Gnuplot では、plot あるいは splot コマンドによって関数や数値データをプロットできます。ここでは、それ ぞれ例をあげて説明します.

3.1 関数のプロット

まず関数を描画する方法について説明します. plotコマンドで2次元グラフを, splotコマンドで3次元グラ フをプロットできます.

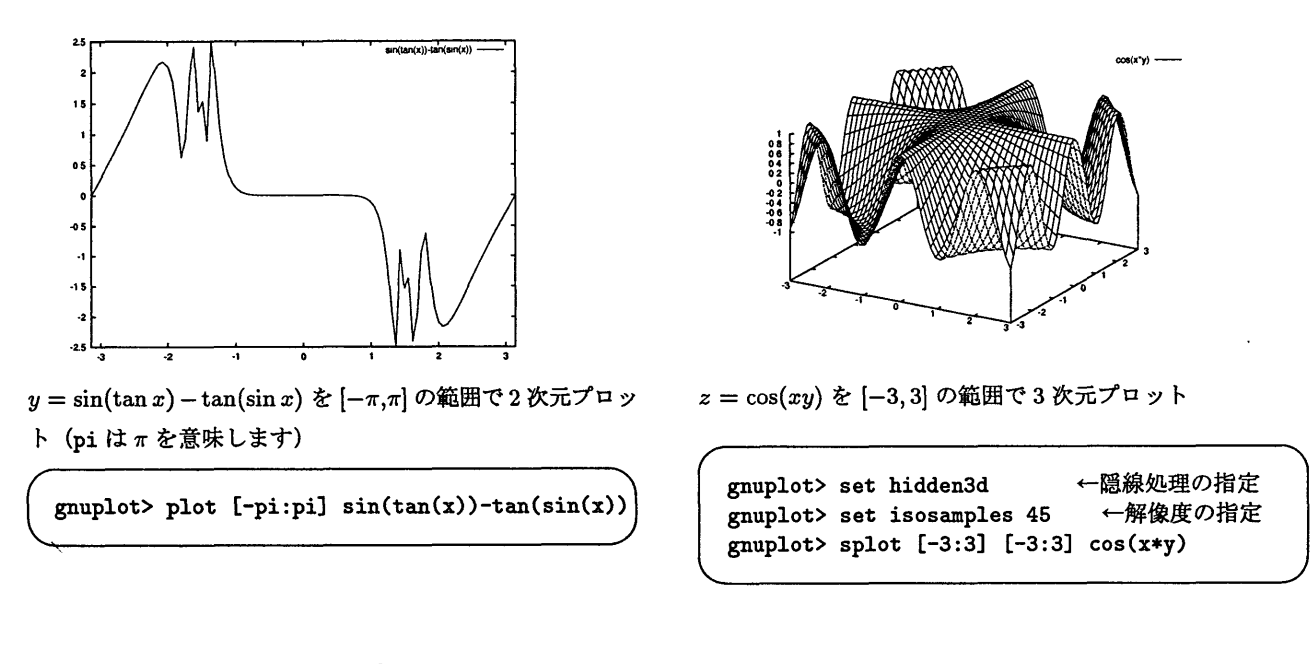

3.2 データファイルのプロット

理系の研究者の場合, Gnuplotを用いて関数を図示することより,実験で得られたデータや解析した結果をプ ロットすることの方が多いでしょう.そこで、ファイルに格納されたデータを使ってプロットする方法について説 明します.

まず、以下の様な3列にわかれたデータがあるとします.このデータが入っているファイル名を sample1.dat とします. "#"で始まる行はコメントとして扱われ無視されます. このデータを plot コマンドで2次元プロット してみます. 2種類以上のデータを同時に一つのグラフにプロットするときは、"," (カンマ) で区切ります. 入 力行が長いときは "\" (バックスラッシュ) を行末に入れると、次の行も継続行とみなされます。また行が長いと きは、withはwだけという様に短縮して入力することもできます.

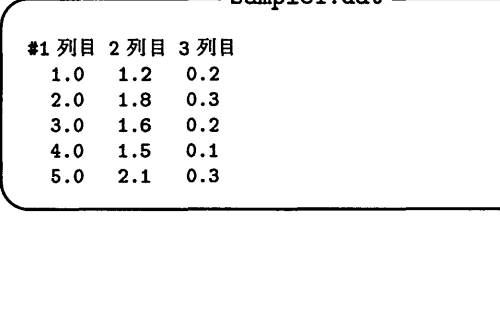

samplel. dat

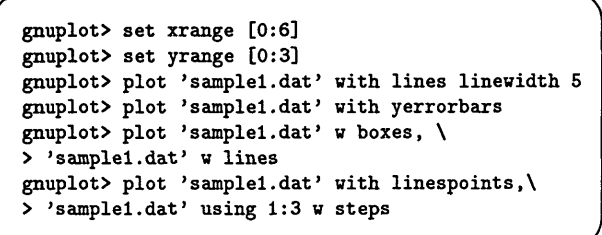

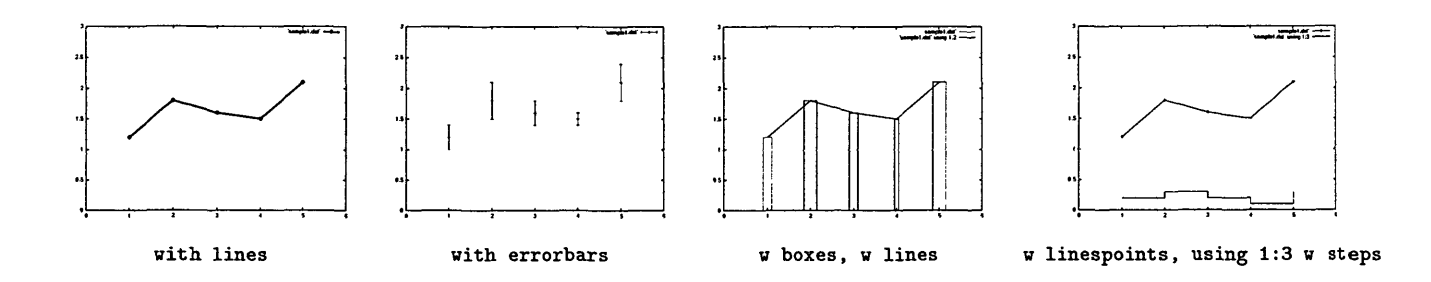

次に、以下の様な15×15の要素をもつ行列をプロットしてみます. 行が x 座標、列が y 座標に対応しています. このデータが入っているファイル名を sample2.dat とします. このデータを splot コマンドで3次元プロットし てみます.

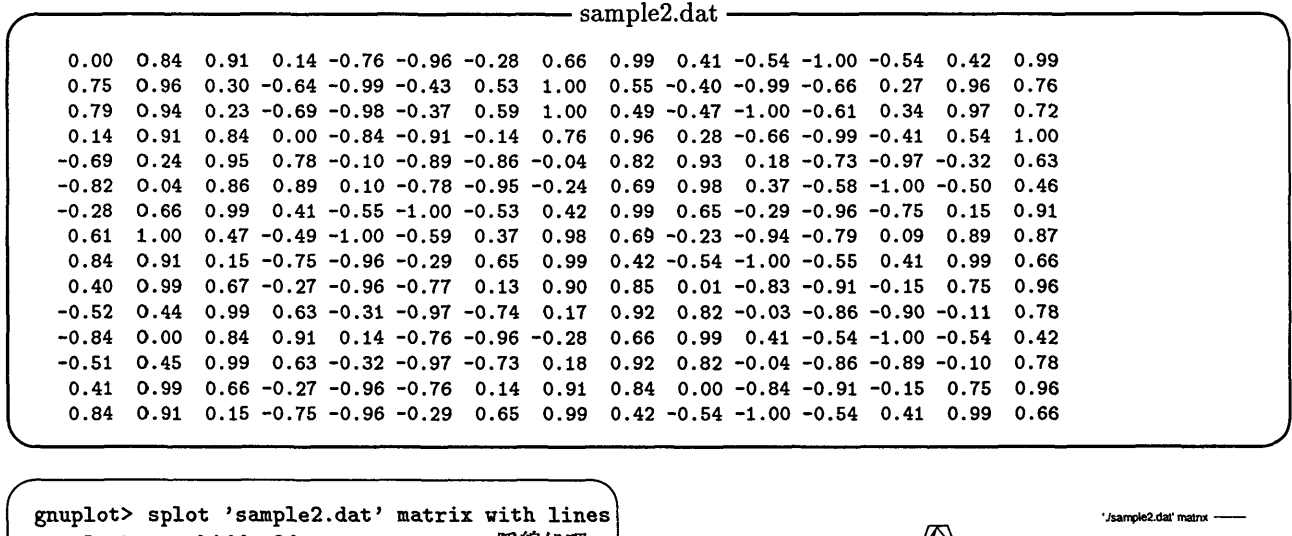

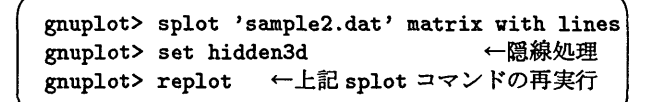

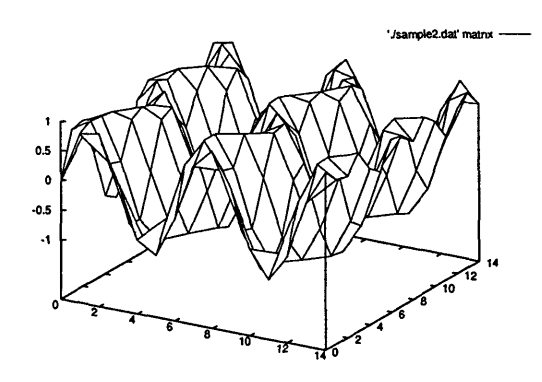

#### 3.3 複数のグラフのプロット

前述の様に、"," (カンマ)で区切ることにより2種類以上の関数やデータを一つのグラフに同時にプロットで きます.この方法で,関数とデータを混在させてプロットすることもできます.これは,理論値と実測値を比較す る場合によく利用されます.

## 4 文書に貼り付ける

Gnuplot で描画した図を文書に貼り付けるには、まず画像ファイルに出力する必要があります. Gnuplot は, PostScript, PPM, PNG, GIF など種々の画像形式をサポートしています. ここでは、LATEX 文書に取り込むた めの PostScript 形式,HTML 文書に取り込むための GIF 形式のファイルに出力する方法について説明します.

解 説

#### 4.1 FHFX 文書に取り込む方法

Gnuplot の出力形式のうちで IATFX に取り込める形式のものは、いくつかあります. ファイルサイズや出力品質 を考えた場合, EPS(Encapsulated PostScript)形式で出力するのが最善でしょう.描画データをEPSファイルに 出力する場合は以下の様にします. 'color'を付けることでカラー出力できます.省略するとモノクロになります.

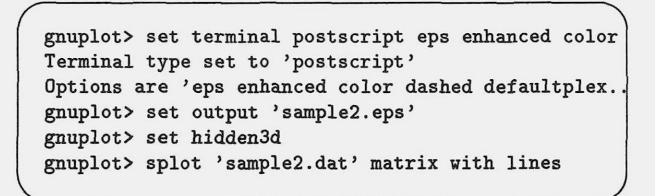

出力された図を IATpX 文書に取り込んだものを gv で 表示すると右図の様になります. 用いた LATFX のソー スは以下のとおりです. LATFXへの画像の取り込み方 や, platex コマンドでのコンパイル方法については, 参考文献[3] などを参照してください.

— LATFX のソース -

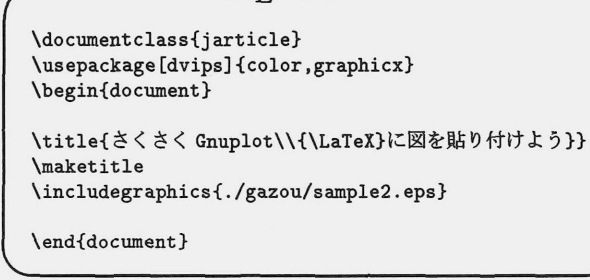

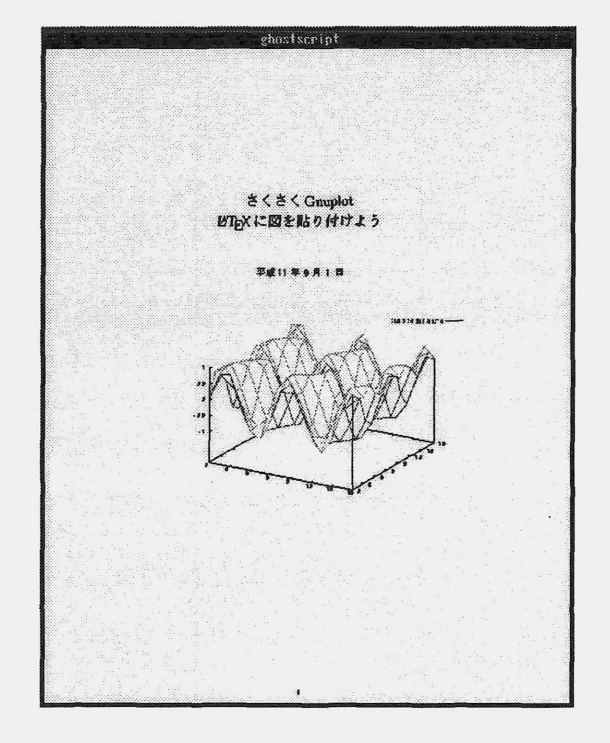

#### 4.2 HTML文書に取り込む方法

次に WWW ページの記述で用いられている HTML 文書で, Gnuplot の図を利用する方法について説明します. Gnuplot が直接生成できる画像形式は PPM と PNG です. Gnuplot のバージョン 3.7 からは直接 GIF 形式のファ イルを出力できるようになりました. GIF形式のファイルに出力するには次の様にします.

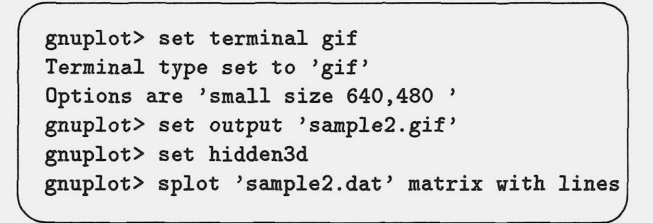

出力された図表をHTML文書に取り込みNetscape で表示してみると,右図の様になります.用いたHTML のソースは以下のとおりです.

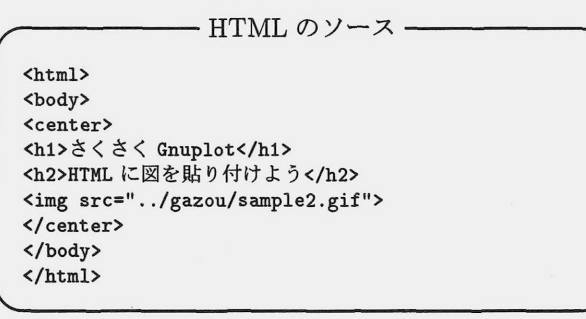

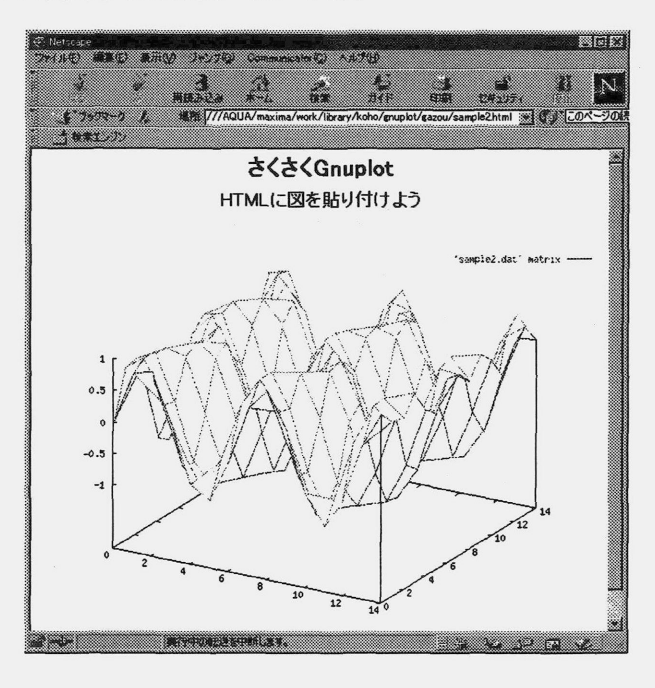

但し、Gnuplot が生成する GIF 形式のファイルは圧縮されておらずファイルサイズが大きいので画像処理ツー ルで一度表示し,もう一度 GIF 形式で保存し直してください. また,最初から PNG 形式で図を作成すると,か なりファイルサイズは小さくなります(最近の WEB ブラウザは PNG 形式のファイルに対応しています).

## 5 主なコマンドとオプション

Gnuplotには多くのコマンドがあります. その中で主要なコマンドについて説明します. ここに記述されていな いコマンドについては,第5.4節の様にGnuplotのhelpコマンドで参照してください.

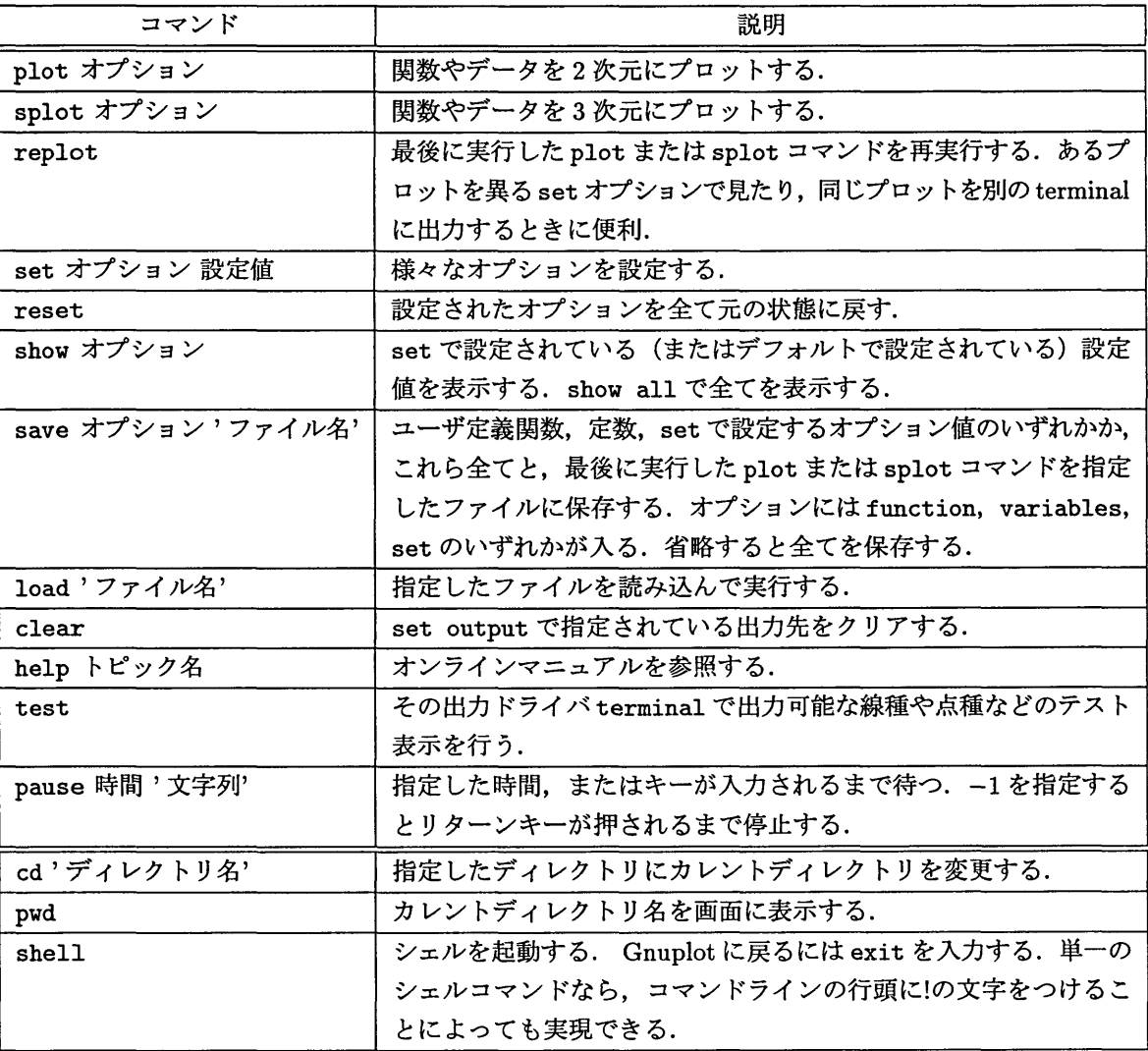

#### 5.1 plot コマンド, splot コマンド

plot コマンドで関数やデータを2次元にプロットし、splot コマンドで3次元にプロットします. 書式はそれぞれ以下のとおりです. { }で囲んであるオプションは省略可能です. |は OR (あるいは)の意味 です.

plot {範囲} [関数|'データファイル' {index リスト} {using リスト}] {title "文字列"} {with スタイル I ( , 【関数l'データファイル' ‥. )

"範囲"は [xmin : xmax] [ymin : ymax] の様に指定します. title で凡例につく文字列を設定します. 2種類以 上の関数およびデータを一度に描画するときは, ","(カンマ)で区切ります.

splot {範囲} [関数|'データファイル' {binary|matrix} {index リスト} {using リスト}] {title '文字 列'} {with スタイル} {, [関数|'データファイル' ... }

"binary |matrix" は、splot 固有のもので、"データファイル"の形式を指定します. matrix はデータファイ ルが行列の形式であることを示します.それ以外のオプションはplotコマンドと同様です.

 $\bullet$  with オプション

with オプションでグラフの表示スタイルを指定できます. 書式は以下のとおりです.

with 表示スタイル{線種}{点種}

"線種"と"点種"には番号(数字)が入ります.どの番号がどの点種と線種になっているかは,出力ドライバ terminal の種類によって異るので、第5.3節のように test コマンドで確認してください.

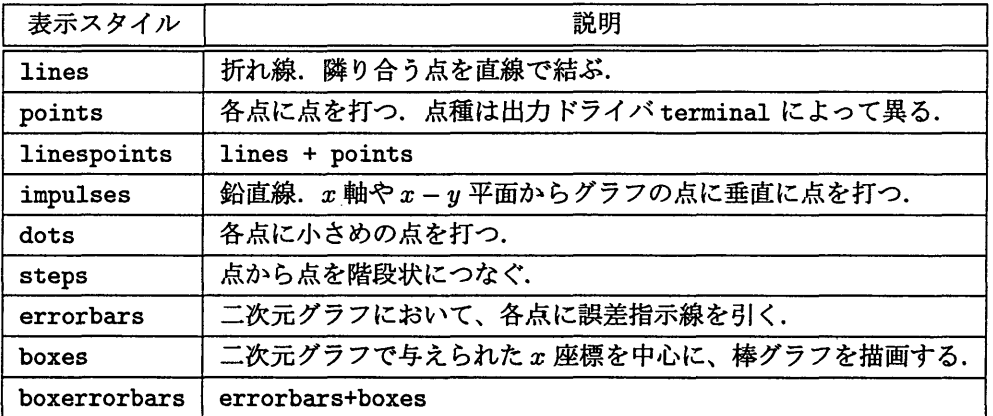

withオプションを使用した例を以下に示します. この例は第3.2節で例にあげたデータファイル"samplel.dat"を様々な表示スタイルで描画したものです.

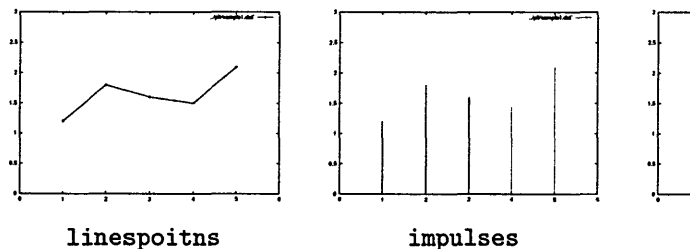

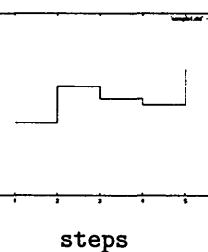

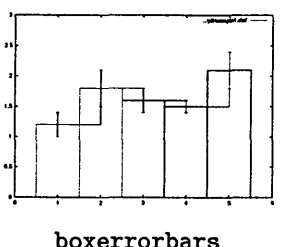

 $\bullet$  using オプション, index オプション

データファイルの中でプロットする列を選択するには using オプションを使います. また、一つのデータファ イルの中に複数のデータセット(データの集まり)を入れておきたい場合があります. この場合, 各データセット の間に2行以上の空白行を挿入することでデータを分割できます.複数のデータセットの中から任意のものを選 択するにはindexオプションを使います.書式はそれぞれ以下のとおりです.

using  $y \mid x : y$   $\mapsto$  plot の場合

但し,表示スタイルによっては,必要な列数,書式が異ります.例えば, errorbarsやboxerrorbarsでプロッ トする場合は3列以上のデータを必要とします.

using  $z | x:y: z$ ←splot の場合

x, y, zには,それぞれ1以上の数値が入ります.

index  $m\{ : n\{ : p\} \}$ 

 $m$ ,  $n$ ,  $p$ には, それぞれ0以上の数値が入ります. "{ $m: n$ }"と指定すると,  $m \sim n$ の範囲のデータセットを 選択できます.  $\{m: n\} : p$ "と指定すると、 $m \sim n$ の範囲でpの数値だけ飛ばしながら、 $m$ ,  $m+p$ ,  $m+2p \cdots b$ いうようにデータセットを選択できます.

using, index オプションを使用した例を以下に示します.

この例は Gnuplot のデモンストレーションとして提供されているデータファイルの中の "whale.dat" という鯨 のプロットデータを使用しています. このデータは 24個のデータセットから構成されており, 1列目に x 座標, 2 列目に $y$ 座標, 3列目にz座標の値が格納されています.

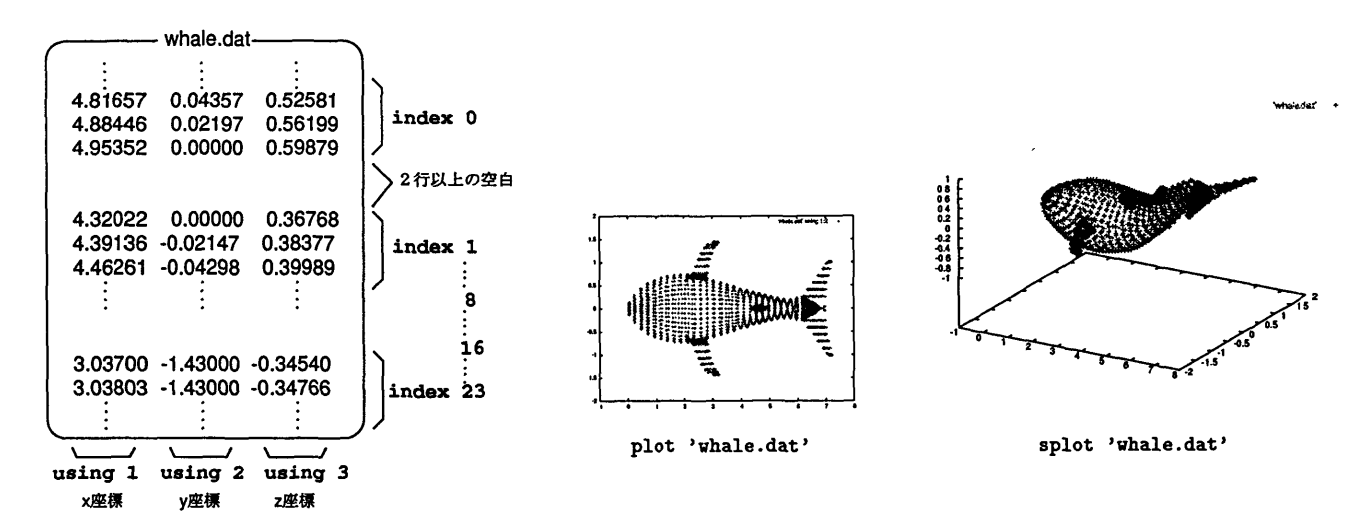

まず, using オプションを使用した例を示します. "using 1:2"でx-y 平面, "using 1:3"でx-z 平面, "using 1:2" で y-z 平面に投影した図をプロットできます.

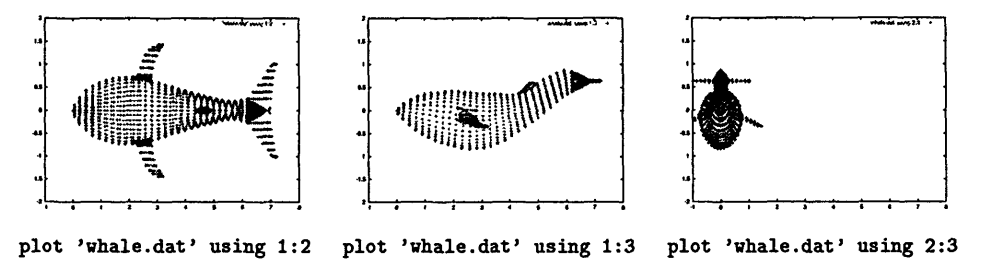

次に, index オプションを使用した例を示します. "index 0", "index 8", "index 16"で,鯨のかたちを構 成するデータの一部ずつをプロットできます. "index 0:23:8"で, その3つを合わせたデータをプロットできます.

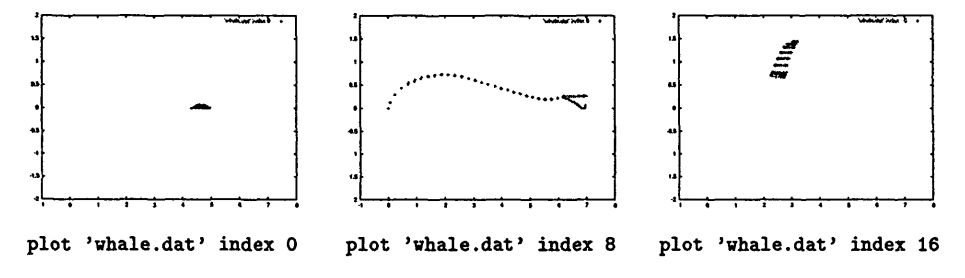

where out videx 0.23.8 +

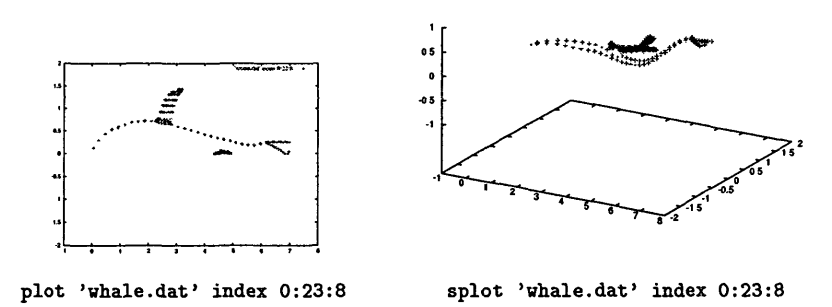

5.2 setコマンド

Gnuplotには、数多くのオプションが用意されています. オプションはプロットを行う上での各種設定のための 環境変数です. Gnuplot を設定するには set コマンドを使用します. オプションの現在値を表示するには, show コ マンドを使用します. setコマンドでの設定・変更は,その後に実行するplot, splotコマンド,またはreplot コマンドに反映されます.

set コマンドで設定可能な主なオプションについて説明します.

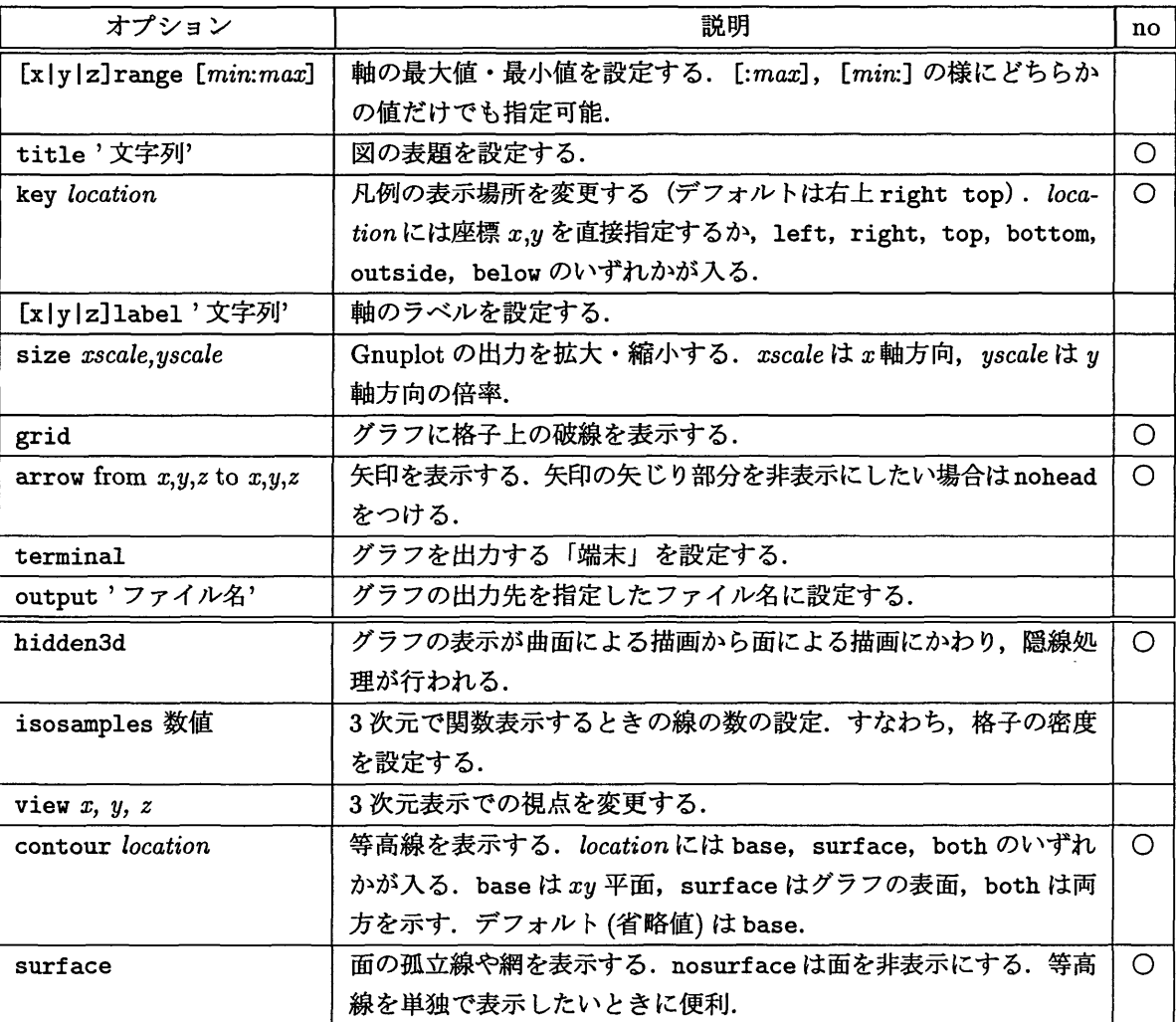

noの項目が○になっているオプションは,接頭語として"no"を付けることができ,その設定を無効化できる.

hidden3d 以降は splot 用のオプションです.

#### $\bullet$  terminal オプション

terminal オプションで出力ドライバを変更できます. PostScript 形式, GIF 形式のファイルに出力するための 書式をそれぞれ以下に示します.

#### O PostScript 形式での出力

set terminal postscript {landscape | portrait | eps} {enhanced| noenhanced} {color| monochrome} {solid dashed} {フォント名} {フォントサイズ}

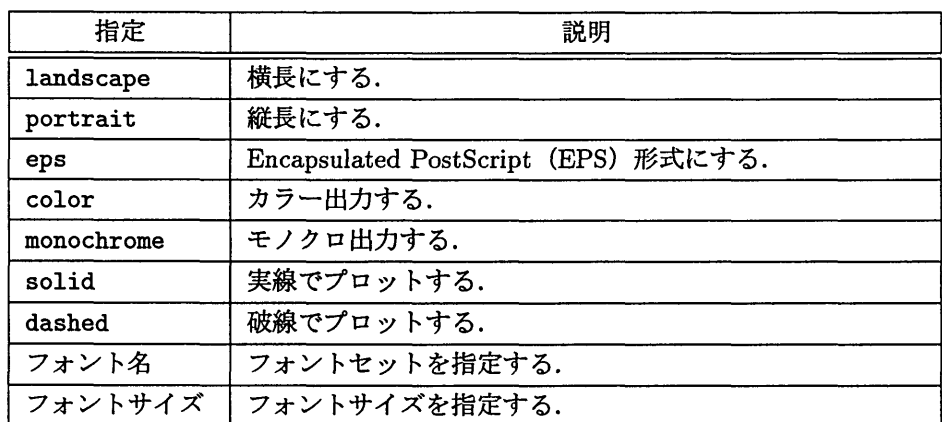

デフォルトの設定は"landscape noenhanced monochrome dashed defaultplex "Helvetica-Ryumin" 14'".

#### O GIF 形式での出力

set terminal gif {transparent} {interlace} {small|medium|large} {size <x>,<y>} {<colorO>...}

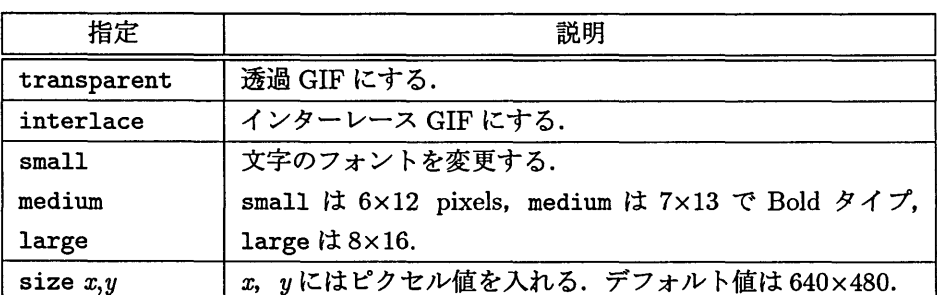

透過とは画像の中で使われている色を透明にして、背景に溶け込ませてしまうように見せるものです.イ ンターレースとは画像が表示される際に、全体を徐々に表示させていく方法で、大きな画像を使った場 合に最後まで表示しなくても内容がわかるようにするものです.

デフォルトの設定は"small size 640,480".

#### 5.3 testコマンド

Gnuplot では出力形式によって、描画の線種や点種が変ります. 例えば、図5に示してある様に X Window System と PostScript 形式に出力したのとでは線種や記号が異っているのがわかります. その違いは線種や点種, 色などのテスト表示を行う test コマンドで確認できます.

gnuplot> set terminal postscript eps enhanced gnuplot> set output 'test.eps' gnuplot> test

この'test.eps' を見ると、右図の様になります. この図に表示されている番号は,その横にある線種 と点種,色に対応しています.この番号を指定する ことで,出力するグラフの線種などを変更できます.

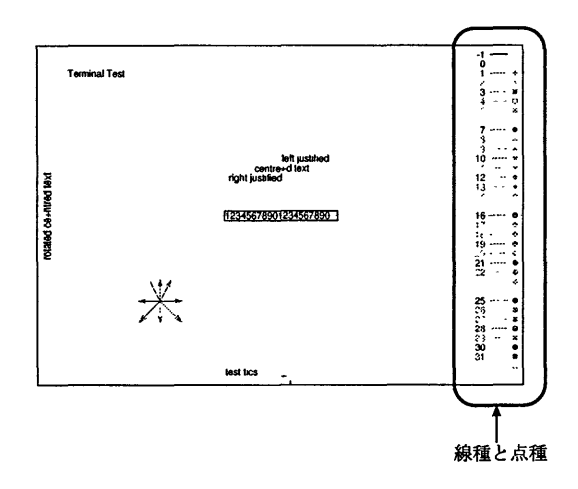

また,すでに PostScript 形式で出力されたグラフの色を変更することもできます. Gnuplot が PostScript のド ライバを使って出力できる線の色と種類は図5と図6に示されているとおりです.これ以外の色を出力したい場 合は、PostScriptファイルを直接 mule などのテキストエディタで書き直す方法があります.

出力された PostScript ファイルの中身を見ると, /LT0~ /LT8の様に線種が定義されている部分があるはずで す.この部分が図6にある線種の1から9に対応しています.そして各行の"1 00"といった数値はカラーモデ ル RGB(Red, Green, Blue)を示しています. 例えば, LT0 のところでは R だけが 1 なので赤になります. 同様に LT1が緑, LT2が青です. つまり,このRGB値を変更すれば,色を変更できます.

- PostScript ファイルの中身 -

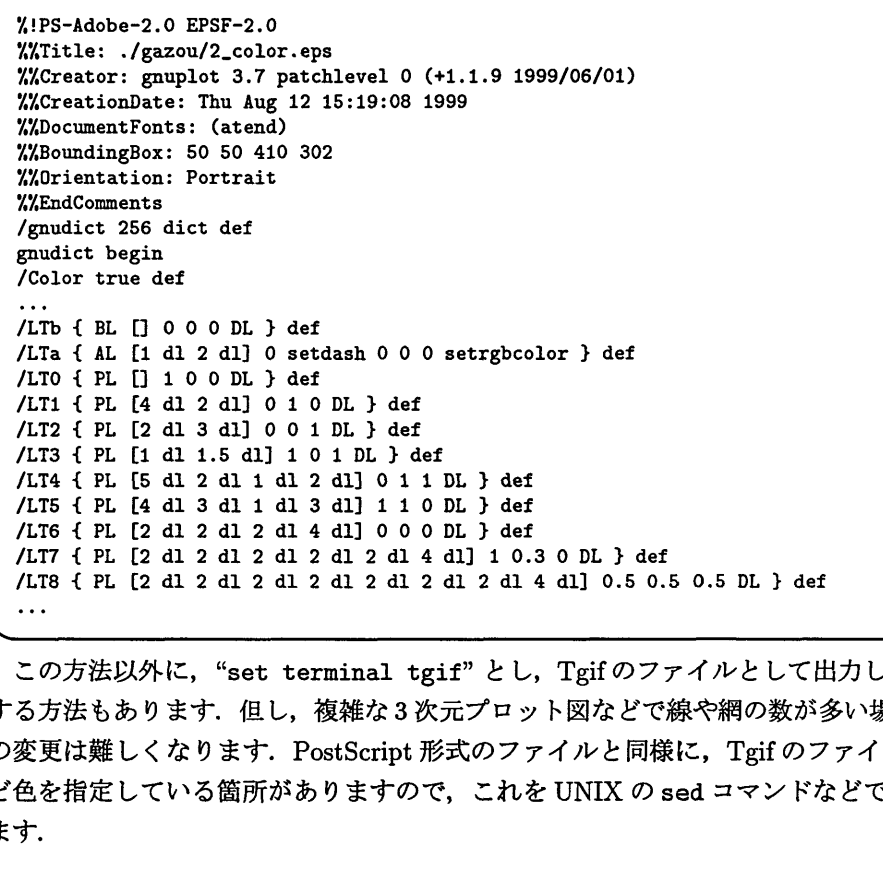

この方法以外に, "set terminal tgif"とし. Tgifのファイルとして出力したものを色付けしたあと, EPSに する方法もあります.但し,複雑な3次元プロット図などで線や網の数が多い場合は細かい範囲指定ができず,色 の変更は難しくなります. PostScript形式のファイルと同様に. Tgifのファイルを見ると, "red"や"black"な ど色を指定している箇所がありますので、これを UNIX の sed コマンドなどで一括置換しても、色の変更はでき ます.

5.4 helpコマンド

Gnuplot にはヘルプ機能があり, help コマンドによってオンラインマニュアルを参照できます. help コマンド を実行すると, Gnuplot についての簡単な説明が表示されたあと, 細目名 "Topic"の入力を要求されます. さら に,さらなる細目名"Subtopic"がある場合は,その入力が要求されます. helpに続いて, "Topic"と"Subtopic" を一度に入力しても表示できます.

```
gnuplot> help ← help コマンドの実行
 `gnuplot` is a command-driven interactive function and data plotting program.
It is case sensitive (commands and function names written in lowercase are
not the same as those written in CAPS). All command names may be abbreviated
Help topics available:
     batch/interactive bugs commands comments
     co ordinates copyright environment expressions
     glossary graphical introduction line-editing
Help topic: set ←例) コマンド set の説明を表示
The 'set' command can be used to sets _lots_ of options. No screen is
drawn, however, until a 'plot', 'splot', or 'replot' command is given.
\ddotscSubtopics available for set:
angles arrow autoscale bar
      margin arrow duboscure burder<br>bmargin border boxwidth clabel
     bmargin border boxwidth clabel<br>clip cntrparam contour data
Subtopic of set: angles ←例) オプション angles の説明を表示
 By default, 'gnuplot' assumes the independent variable in polar graphs is in
 units of radians. If 'set angles degrees' is specified before 'set polar',
 then the default range is 【0:360] and the independent variable has units of
 degrees. This is particularly useful for plots of data files. The angle
 setting also applies to 3-d mapping as set via the 'set mapping' command.
 Syntax:
      set angles {degrees I radians}
      show angles
gnuplot> help set angles 一例) helpコマンドの後にトピックを入力
 By default, 'gnuplot' assumes the independent variable in polar graphs is in
 units of radians. If 'set angles degrees' is specified before 'set polar',
 then the default range is 【0:360] and the independent variable has units of
```
また,ライブラリサーバ wisdom には Gnuplot のドキュメントを TEX の DVI ファイルと PS ファイルとして置 いてあり、以下のコマンドで参照できます.

wisdom/, xdvi /usr/local/gnuplot/share/gnuplot. dvi wisdom% gv /usr/local/gnuplot/share/gnuplot.ps

## 6 pm3d

splot コマンドで3次元グラフをプロットする際に、pm3d という拡張機能を使えます. オプションとして、こ のpm3dを設定すると、3次元グラフの表面に色づけでき、 $\mathit{Mathematica}^{\star 5}$ にもひけをとらない作図が可能となり ます. pm3d を組み込んだ Gnuplot は gnuplot コマンドとは別に, "gnuplot-pm3d" というコマンドを wisdom  $O$ コマンドラインに入力し起動できます. 使い方は前述までの Gnuplot と同じです. これは, Gnuplot3.7 の  $\beta$ 

<sup>\*5</sup>Stephen Wolfram氏により開発された汎用数学処理システム. 参考文献 [3] 参照.

版に組み込んでおり,日本語も使えない様なので,別コマンドとして提供しています.出力ドライバterminal は、gif もしくは postscript を利用できます. 但し, X Window では表示できません. 使用方法に関しては "http://www.sci.muni.cz/~mikulik/gnuplot.html"を参考にしてください.

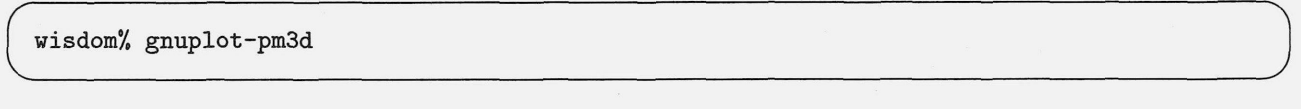

書式は以下のとおりです.

set pm3d at location

locationには, s, t, bが入ります. "sb"の様に2つ以上の指定もできます. sは "surface"でグラフの表面, t は "top" で $x-y$  平面の上面, bは "bottom" で $x-y$  平面の下面を意味します.

pm3d オプションを使用した例を以下に示します. この例は第5.1節で例にあげたデータ "whale.dat" を使用 しています.

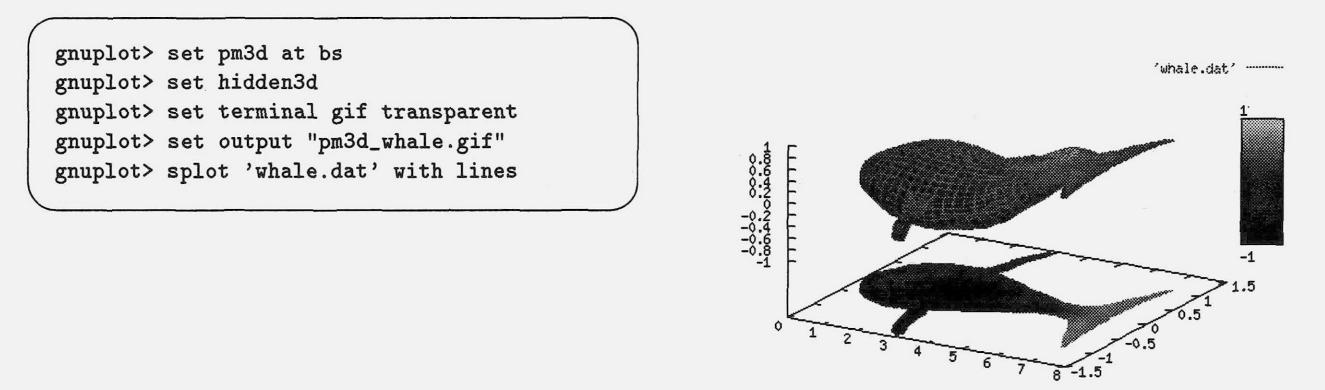

### 7 印刷

Gnuplot で作成した図そのもの,もしくはその図をLATEX 文書に取り込んだ PostScript 形式のファイルは,九 州大学大型計算機センター2階に設置されているネットワークプリンタ(モノクロ印刷) , A4判フルカラーポス トスクリプトプリンタ(カラー印刷)に出力できます.これらのプリンタへの出力方法は、センターのホームペー ジ "http://www.cc.kyushu-u.ac.jp/library/TeX/TeX.html" や参考文献 [3] などを参考にしてください.

## 参考文献

- [1] 森保 洋, "GNUPLOT の利用法 –2 次元グラフを中心に–", 九州大学大型計算機センター広報, Vol.28, No.2, pp.100-128(1995).
- [2] 渡部善隆, "《急ぐ人のための》 Mathematica Graphics 入門", 九州大学大型計算機センター広報, Vol.28, No.2, pp.100-128(1995).
- [3] 牧嶋直子, "わくわく pLATgX  $2\varepsilon \sim$  graphics パッケージをあけてみよう~",九州大学大型計算機センター広 報, Vol.31, No.1, pp.19-33(1998).
- [4] 乙部厳己+江口庄英 著,"pIATpX2ε for WINDOWS Another Manual Vol.2 Extended Kit", ソフトバンク (1997).

九州大学大型計算機センター広報<br>Vol. 32 No. 3 1999